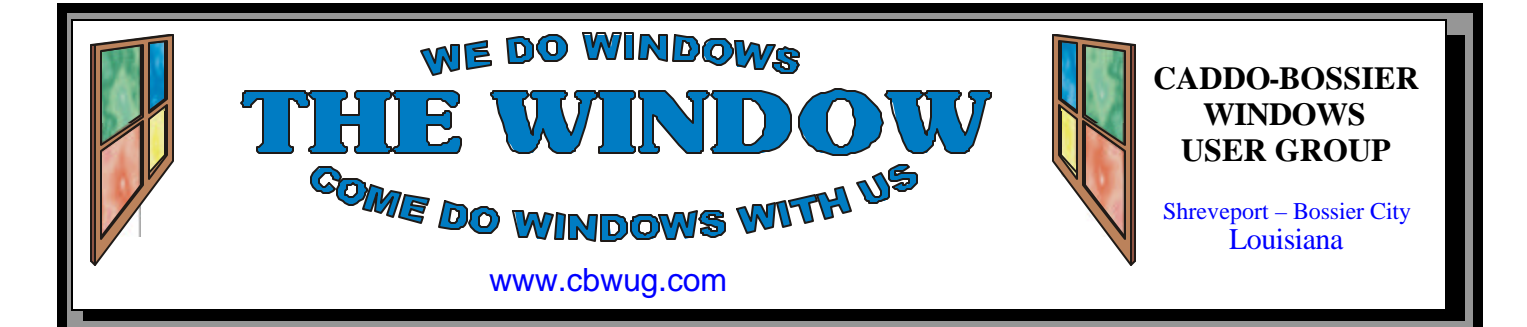

Volume 11 No 1 Caddo-Bossier Windows User Group Newsletter January 2009

# **December Meeting** *By Glenda Conradi*

*Group at December Meeting*

 In December Bernie Conradi presented a program that gave us lot of information on several subjects to help with our existing computers.

He began by covering the 25 most common errors we make concerning email security. He talked about how we use the reply, reply all and blind carbon copy features in our email programs and covered how you might recognize spam, phishing

and other incoming email dangers.

 Bernie then gave some tips and reminders for those who have, or are contemplating getting a new computer, which included getting all of your logons, passwords, software, programs, data and other important information organized to put on the new computer.

There was also a question and answer session.

# **January Program**

#### *By Glenda Conradi*

 Bernie Conradi uses some programs that he likes, and that work well for him. Most of them are free. He is going to demonstrate many of these programs at the January meeting. You may discover that some of them are

just the programs you have been looking for.

 We will also have our question and answer session so if you have any new computer problems, or are wondering about something, bring your questions.

# **\*MEETINGS\***

Thursday January 8, 2009 Thursday February 12, 2009

#### **Podnuh's Bar-B-Q**

 1146 Shreveport-Barksdale Hwy Shreveport, Louisiana

7 p.m. *Meetings 2nd Thursday of each month*

**MARK YOUR CALENDAR**

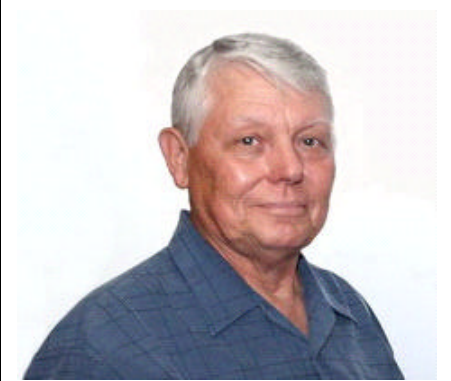

We want to thank Bernie Conradi for Giving us tips on email security, and preparing to set up a new computer, at the December meeting.

# **~Contents~**

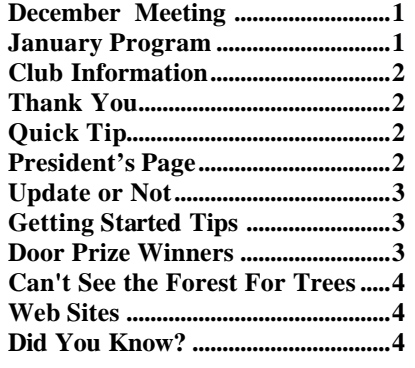

## January 2009

### **THE WINDOW**

**Published by Caddo-Bossier Windows User Group Member of APCUG**

**Editor** Glenda Conradi (glenda@conradi.com)

**Co-Editor**<br>Jay Graff (iay@iay  $(iay@jayGraff.com)$ 

Submit articles for newsletter, in RTF file format, by last day of month to glenda@conradi.com.

The opinions expressed in the articles in this newsletter are not necessarily those of the editors or publisher. Mention of products by their trade name does not in any way constitute endorsement by the editor or publis her.

The Caddo-Bossier Windows User Group is a tax exempt, non-profit club.

Membership Dues. Full: \$12.00 a year Spouse: \$6.00 a year Student: \$6.00 a year.

#### **C-B WUG's Web Address www.cbwug.com**

**Club Officers** *President* Bernie Conradi (*bernie@conradi.com*)

*Vice-President* Wayne Ebert (*wdebert@suddenlink.net*)

*Secretary* Glenda Conradi (*glenda@conradi.com*)

*Treasurer* Charlie Byrd *(cbyrd22@suddenlink.net)*

ֺ֖֚֝֬ **Board Members at Large** David Huckabee *(dhuckabee@msn.com)*

**~Thank You~**  *We want to express our gratitude to*:

**Podnuh's Bar-B-Q** 1146 Shreveport-Barksdale Hwy for letting our group hold our monthly meetings in a private dining room in their restaurant.

**BancorpSouth** on Youree Drive for providing us with a checking account at no charge.

# **~A QUICK TIP~**

#### **My Computer Toolbar**

You can make a "My Computer" toolbar using the desktop icon. To create this toolbar, left click and drag your "My Computer" icon to either side, or to the top or bottom, of your desktop, then re-

lease your left mouse button close to the screen edge and you will get a "My Computer" toolbar. It helps if you drag the "My Computer" icon to the edge until it's partially off screen.

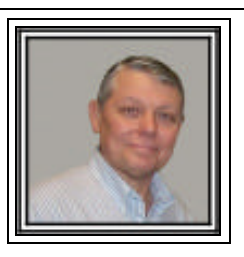

#### **Caddo-Bossier Windows Users Group December Meeting**

The meeting this month started with a short business meeting to have our election of officers for the New Year. There were no nominations from the floor and the current officers were elected by a motion of acclamation from the floor. The officers are President, Bernie Conradi, Vice President, Wayne Ebert, Treasurer, Charles Byrd, and Secretary, Glenda Conradi. The board member at large is David Huckabee. This position is appointed by the board. Members were also reminded Charlie Byrd is now collecting the dues for the year 2009. All members were reminded of our new web address: www. cbwug.com. We obtained our new domain name this last month and the web site is up and running. All can see the new web site, including all our newsle tters. Please bookmark this new address for future reference. We had a discussion of some of the latest malware and phishing scams that are circulating at this time of year. One was a reminder to be very careful if receiving an email saying you have an "Ecard waiting for you". Some of the questions this month were questions about deleting parts of a message prior to forwarding it. A question about monitors, and conversion from crt to lcd monitors. Rick La-Cour asked about the automatic update of the time in Windows XP. He stated he gets a RPC error. It was decided that he needed to clean the machine of malware and any viruses and then try the update again. The program for the evening was first the 25 most common errors we make in accordance with email security. This reviewed the use of BCC, reply and reply all, spam, phishing, etc. Most of this program was a good reminder for this time of year to help us remember some basic security safeguards. We also talked about when it might be a good time to get a new computer, based on the age and features of the old computer. We then proceeded to a checklist of things to do to prepare for a new computer that may arrive from Santa Claus. This was a reminder to gather all log-ons, passwords, software, CD keys, drivers etc., prior to setting up the new computer. It also included the reminder to set up to get all the updates for the Windows Operating System, get an anti virus program set up and updated, and make sure you have a firewall before getting on the internet. It was also recommended that you do not try to install all your programs on the new computer at one time. Take your time and progress slowly with this activity. The door prize winners this month were: a 50 pack of DVDs won by Glenda Conradi, a 4 gig thumb drive won by Phillip Sanders, and a Microsoft book titled "Tricks of Microsoft Vista Masters" won by Joe Blase.

Bernie Conradi, President Caddo-Bossier Windows Users Group.

#### **Update or Not**

*by Jay Graff*

 Every time I see an update for a program I use, I always seem to ask myself if an update (or any particular update) is really necessary? Conventional wisdom would seem to suggest that it is and usually this seems to be the case. But I have seen occasions where it was not. In the case of Windows, it is usually foolish to ignore the seemingly endless updates that they are coming out with. Yet, there have been **e**ports of a Windows update messing up something, or in my case, not being able to install for one reason or another. One thing you need to understand is that there is a big difference between an update and an upgrade. An upgrade is usually a completely new and redesigned program, while an update is a rework of a particular build of the same program. Sometimes a program could be updated to include a particular piece of hardware that you don't even have, so getting the update would be meaningless. Sometimes the changes are notic eable, but most times you can't even tell any changes have been made. It's generally a hard thing to determine. A good example of this would be firmware for your DVD writer. They always update the firmware as new writers are made to include the latest ones. Sometimes they update a program to include a particular function. So I guess the first rule is to make sure that the update really applies to you before forging ahead and getting it. I have also seen cases where a program is updated (or upgraded) and I discovered that I really liked the older version better. After all, there is just so much they can include in a program and it would seem to me that at some point, they would have to remove some functions or properties to make room for the newer ones. I guess the bottom line is

that you need to take the updates with a grain of salt. For the most part, I think they are a good thing. But there will always be times when an update is not quite what you expected or even worse, makes things worse than they were before. I have updated my Zone Alarm before only to discover that other programs would not work properly. I think that in cases like that, you should always leave yourself an out. Most of the time, you can always put the old program back until what you find out what went wrong before, I will continue to at least investigate all updates, but will try to find out what the update includes and what changes were made so at least I will know that it is something I need and want. I'm sure I will miss some, but hopefully I will catch most. Again, speaking in generalities, there is an old axiom that says "if it ain't broke, don't fix it". That would certainly seem to be the case here.

### **GETTING STARTED TIPS**

#### **Protect Your Computer**

 Here are some things you need to do to help your computer run its best and protect it.

1.) Make sure you have the most up to date operating system that you can.

2.) Have an updated antivirus software program on your computer.

3.) Know what actually is running on your computer. Bring up the Task Manager on your computer. (To open it press  $Ctrl + Alt + Del$  on your keyboard). Look through the list of programs that are running. Stop the ones you are sure you don't need running.

4.) Have a firewall on your computer. 5.) It is important to clean up your toolbar. Remove programs in your toolbar that you don't usually use, this can help your computer run faster.

6.) Do a complete maintenance procedure on your computer at least once a month, if not more often. This includes such things as a defragging, disk cleanups and clearing out your Internet history files.

# **Door Prizes Winners for December 2008 Meeting**

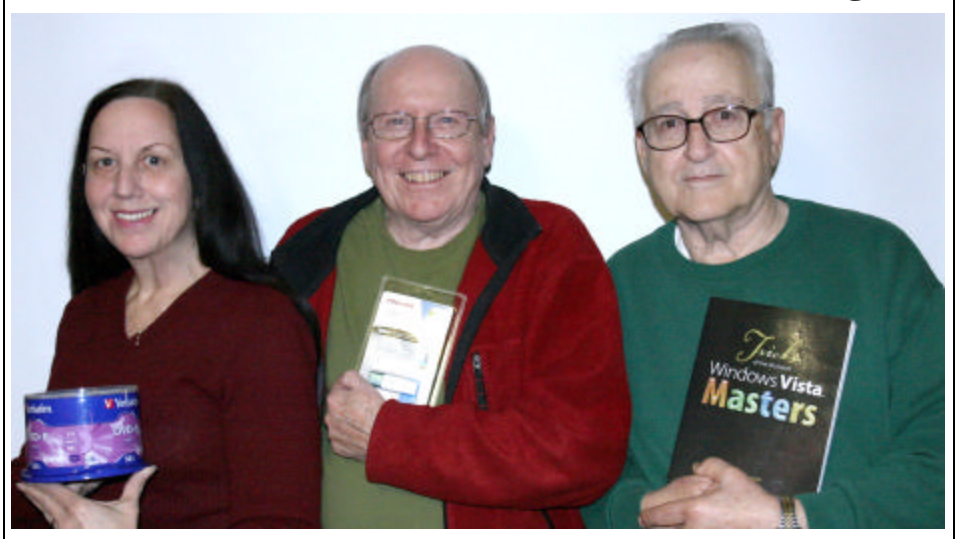

*Glenda Conradi, Phillip Sanders & Joe Blase*

The December door prizes were won by Glenda Conradi, a fifty pack of DVD +R CDs, Phillip Sanders, a 4 GB Toshiba Flash Drive and Joe Blase, a Tricks of the Windows Vista Masters book. All Caddo-Bossier Windows User Group club members in attendance are eligible to win door prizes at the monthly meetings.

# **Can't See the Forest For the Trees....**  $\qquad$  *~Web Sites~*

#### *By Bob Franklin*

When Microsoft releases a new ve rsion of Windows, what's the first thing you look at? The start button, the desktop, all that eye candy that's known as the UI. Granted the UI (user interface) is important, however it's not the part of the OS (operating system) that does the real work. The kernel is the work horse of the OS, well to be honest, it is the OS. Ntoskrnl.exe is the core file that's referred to as the Vista kernel.

When the computer is switched on the BIOS is loaded. Next the MBR (master boot record) of the hard drive is accessed, followed by the boot sector of the hard drive. The boot sector loads the Windows Boot Manager, which accesses the Boot Configuration Data store. The operating system boot loader (winload. exe)loads the operating system kernel (ntoskrnl.exe) and device drivers. Finally the login interface (winlogo.exe) and system services start and the desktop loads. Vista is now loaded and the kernel (ntoskrnl. exe) is running in the background doing all the heavy lifting such as memory management, CPU load prioritizing, and numerous other not so glamours OS task.

If you open a Command Prompt Window it will immediately tell you what version of the kernel you have. Here are some interesting findings. All Windows XP 32 bit (SP1, SP2, SP3) have kernel version NT 5.1.2600. Windows Vista has version NT 6.0.6000 and Vista SP1 changed to NT 6.0.6001. Windows 7 is still in development. The current latest known version for Windows 7 is NT 6.1.7012, but this is not the

final version, as it is still in Beta testing. Now looking at the kernel version numbering it appears that Windows 7 will have a modified Vista kernel.

Way back in 2007 there was hints of an all new MinWin kernel to be part of Windows 7 that would streamline Windows into a mean and lean OS. However it is clear that Windows 7 will be just a continuation of Vista, and will lose the rumored MinWin kernel.... not sure it was ever a part of Windows 7 to begin with. Probably just advertising hype to draw attention to Windows 7 and away from Vista.

What can we expect from the next Windows OS? If you like Vista, then you'll be okay with Windows 7, on the other hand if Vista has not met your expectations, Windows 7 is not likely to either... Windows 7 is just a new name for Vista.

Oh well, looks like Microsoft is into the renaming game these days. Microsoft is reportedly in the process of renaming Windows Live Search to Kumo. Renaming Windows Live Search to Kumo will not suddenly make it a good search engine, and neither will launching Windows 7 with a modified Vista kernel make it a better operating system.

Let's be realistic, we are only two days into 2009, and Windows 7 is not scheduled to ship until January 2010. If you've got Vista, just enjoy its improved security and get ready for SP2 sometime in the Spring of 2009. If you're still running XP... hang in there!

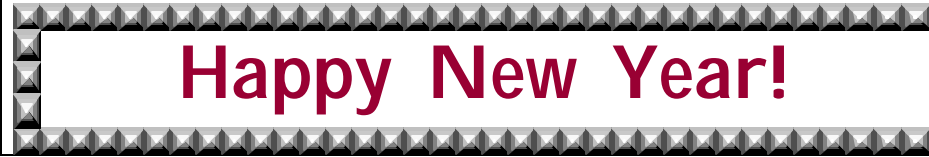

#### **Gadget Advisor**

http://www.gadgetadvisor.com/ *(Tech news, computer hardware, computer software, gadget news, and featured articles.)*

#### **Live Science**

http://www.livescience.com/ *(Science articles address science topics in everyday language. Articles about space, health, technology, animals, environment, culture, history and more.)*

#### **Kongregate (Games)**

http://www.kongregate.com/ *( Kongregate is a site where you can find free computer games. There are more than 10,000 titles offered that include every type of game, so you should be able to find the kind of games you like to play. There are shooter and action games, puzzles and strategy games. There are also multiplayer games.)*

#### **APCUG Reports Q1**

http://reports.apcug.org/2009q1.htm *(If you would like to look at the January-March APCUG -Association of Personal Computer User Groups- reports you can open each article, or download the PDF file of the entire report in larger print.)*

#### **FREE NoteLens 1.07 (for Windows)**

http://www.windsorinterfaces.com/ notelens.shtml

*( NoteLens is a note-taking tool that is lightening fast. It will store notes, save them, and can even give them names. With its full text indexing system, you can quickly find any note just by typing any word that is in the note and all of the notes containing that word will be pulled up as you type.)*

## **DID YOU KNOW?**

In Vista you can start a program that is in your Quick Launch toolbar by pressing the Windows key and the number key associated with the program. For instance, to start the first program in the toolbar, press Win+1